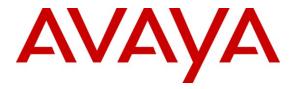

Avaya Solution & Interoperability Test Lab

## Application Notes for Configuring SIP Trunking between Qwest iQ® SIP Trunk Service and Avaya IP Office – Issue 1.0

### Abstract

These Application Notes describe the steps required to configure Session Initiation Protocol (SIP) trunking between a Qwest iQ® SIP Trunk Service and an Avaya IP Office telephony solution.

Information in these Application Notes has been obtained through DevConnect compliance testing and additional technical discussions. Testing was conducted via the DevConnect Program at the Avaya Solution and Interoperability Test Lab.

## 1. Introduction

These Application Notes describe the steps to configure Session Initiation Protocol (SIP) trunking between Qwest and an Avaya IP Office telephony solution. The Avaya solution consists of Avaya IP Office, and Avaya H.323 and Digital endpoints. These Application Notes correspond to the Qwest iQ® SIP Trunk Service offered using a Network Border Switch (NBS) in the network.

SIP is a standards-based communications approach designed to provide a common framework to support multimedia communication. RFC 3261 is the primary specification governing this protocol. SIP manages the establishment and termination of connections and the transfer of related information such as the desired codec, calling party identity, etc. Within these Application Notes, SIP is used as the signaling protocol between Avaya IP Office and the Qwest iQ SIP Trunk Service solution.

Customers using this Avaya IP Office telephony solution with the Qwest iQ SIP Trunk Service are able to place and receive PSTN calls via a dedicated broadband Internet connection and the SIP protocol. This converged network solution is an alternative to traditional PSTN trunks such as ISDN-PRI. The text and coverage diagram (**Figure 1**) summarizes the Qwest iQ SIP Trunk Service at the time of writing these Application Notes. Please consult Qwest for the most current description of capabilities.

### 1.1. Qwest iQ® SIP Trunk

Qwest iQ SIP Trunk enables the origination and termination of local voice, dedicated longdistance, as well as domestic and international toll-free service across a single broadband connection. It is designed to work in conjunction with the Qwest iQ Networking service, which includes a secure, managed, and scalable suite of wide area network (WAN) services.

## 2. General Test Approach and Test Results

This section describes the interoperability compliance testing used to verify SIP trunk interoperability between the Qwest iQ SIP Trunk Service and an Avaya IP office Telephony Solution.

A simulated enterprise site using an Avaya IP telephony solution was connected to the public Internet using a dedicated broadband connection. The enterprise site was configured to use the commercially available SIP Trunk Service provided by Qwest.

The compliance test included the following:

• Incoming calls to the enterprise site from the PSTN were routed to the DID numbers assigned by Qwest. Incoming PSTN calls were made to H.323 and digital telephones at the enterprise.

- Outgoing calls from the enterprise site were completed via Qwest to PSTN destinations. Outgoing calls from the enterprise to the PSTN were made from H.323, digital, and analog telephones.
- Various call types were tested including: local, long distance, international, inbound/outbound toll-free, emergency, T.38 fax, operator, and directory assistance.
- Calls using G.729A and G.711MU codecs.
- DTMF transmission using RFC 2833 with voice mail for inbound and outbound calls.
- User features such as hold and resume, transfer, and conference.
- Off-net call forwarding and extension to cellular, when the call arrived across the SIP Trunk from Qwest, or when the call forwarding destination and extension to cellular mobile number routed out the SIP Trunk to Qwest, or both.
- Caller ID Presentation and Caller ID Restriction.
- Mobility Features: Mobile twinning to a mobile phone was tested and verified.

### 2.1. Interoperability Compliance Testing

A simulated enterprise site consisting of an Avaya IP Office telephony solution supporting SIP trunking was connected to the public Internet using a dedicated broadband connection. The enterprise site was configured to use the generally available SIP trunking solution provided by Qwest. This allowed the enterprise site to use SIP trunking for calls to and from the PSTN.

### 2.2. Test Results

The test objectives were verified. Interoperability testing of the sample configuration was completed with successful results for the Qwest iQ SIP Trunk Service.

### 2.3. Support

For technical support on the Qwest iQ SIP Trunk Service, contact Qwest Customer Service at <u>http://www.qwest.com/business/products/bundled-solutions/qwest-iq-sip-trunk/qwest-iq-sip-trunk.html</u>. Select the Contact a Rep link to send an e-mail inquiry or under the Contact a Rep link select Get Phone Numbers for a list of the support phone numbers available.

## 3. Reference Configuration

**Figure 1** illustrates a sample Avaya IP Office telephony solution connected to Qwest iQ SIP Trunk that was utilized for compliance testing. Since public IP addresses were used during compliance testing, those IP address are not shown in the figure below and are masked (at least partially) throughout the document.

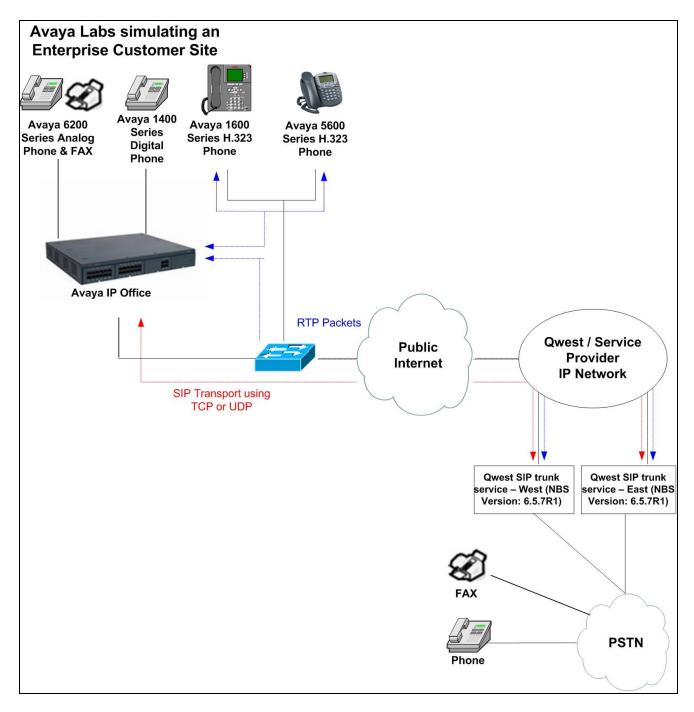

Figure 1: Avaya IP Office Telephony Network connected to Qwest iQ® SIP Trunk

## 4. Equipment and Software Validated

The following equipment and software were used for the sample configuration provided:

| Avaya IP Telephony Solution Components |                   |  |  |  |  |
|----------------------------------------|-------------------|--|--|--|--|
| Equipment                              | Software/Firmware |  |  |  |  |
| Avaya IP Office 500                    | 6.1 (5)           |  |  |  |  |
| Avaya IP Office Manager (Windows PC)   | 8.1 (5)           |  |  |  |  |
| Avaya IP Office Voicemail Pro          | 6.1 (15)          |  |  |  |  |
| Avaya 5610SW IP Telephone (H.323)      | 2.9.1             |  |  |  |  |
| Avaya 1616-I IP Telephone (H.323)      | 1.2.2             |  |  |  |  |
| Avaya 1416 Digital Telephone           | -                 |  |  |  |  |
| Avaya 6219 Analog Telephone and Fax    | -                 |  |  |  |  |
| Qwest Soluti                           | on Components     |  |  |  |  |
| Equipment                              | Software/Firmware |  |  |  |  |
| Qwest iQ® SIP Service Network Border   | 6.5.7R1           |  |  |  |  |
| Switch (NBS)                           |                   |  |  |  |  |

## 5. Configure Avaya IP Office

This section describes the steps required for configuring a static SIP trunk on IP Office. The procedures include the following areas:

- Verify SIP Trunk Channels License
- Configure WAN interface
- Enable SIP Trunk
- Create the static SIP line for Qwest
- Configure SIP URI parameters for the SIP Line
- Configure T38 Fax parameters for the SIP Line
- Configure SIP OPTIONS timer for "keep alive" function with Qwest
- Configure a short code to route calls to Qwest
- Create an Incoming Call Route for the Inbound SIP calls
- Configure Users' SIP names

### 5.1. Verify SIP Trunk Channels License

IP Office is configured via the IP Office Manager application. Log into the PC running the Avaya IP Office Manager application, and select **Start**  $\rightarrow$  **All Programs**  $\rightarrow$  **IP Office**  $\rightarrow$  **Manager** to launch the Manager application. Select the proper IP Office system if there are more than one IP Office system, and log in with the appropriate credentials.

From the configuration tree in the left pane, select License  $\rightarrow$  SIP Trunk Channels to display the SIP Trunk Channels screen in the right pane. Verify that the License Status field is set to Valid.

If a required feature is not enabled or there is insufficient capacity, contact an authorized Avaya sales representative to make the appropriate changes.

| IP Offices                                                                                                    |                | SIP Trunk Channels               | 📸 •   🗙   •   <   > |
|----------------------------------------------------------------------------------------------------|----------------|----------------------------------|---------------------|
| Office Worker     one-X Portal for IP Office                                                                                                    | Licenses       |                                  |                     |
| <ul> <li>Sector of a for a for a for a formed</li> <li>Sector of a formation of a formation of a format</li></ul> | License Key    | Wn0OlCdRgtmFFBggnOu7o1soGgs1dBLu |                     |
| 🔍 🎭 Phone Manager Pro IP Audio Enabled (users)                                                                                                    | License Type   | SIP Trunk Channels               |                     |
|                                                                                                    | License Status | Valid                            |                     |
| Preferred Edition Additional VoiceMail Ports                                                                                                    | Instances      | 255                              |                     |
| RAS LRO Support (Rapid Response)                                                                                                    | Expiry Date    | Never                            |                     |
| 🔍 🍋 Receptionist                                                                                                    |                |                                  |                     |
| Report Viewer                                                                                                    |                |                                  |                     |
| Small Office Edition VCM (channels)                                                                                                    |                |                                  |                     |
|                                                                                                    |                |                                  |                     |
| - Keleworker                                                                                                    |                |                                  |                     |
|                                                                                                    |                |                                  |                     |
|                                                                                                    |                |                                  |                     |
| VMPro Database Interface                                                                                                    |                | ОК                               | Cancel Help         |
| When on the worked messaging     When outlook Interface                                                                                                    |                |                                  | Tructor Gob         |

### 5.2. Configure WAN interface

From the configuration tree in the left pane, select **System** to display the System screen in the right pane. Click the **LAN2** tab. Under the **LAN2** tab, select the **LAN Settings** sub-tab, and provide **IP Address** and **IP Mask**.

| IP Offices                                                                                                    | E         00E00705AC6F                                                                                                    |
|----------------------------------------------------------------------------------------------------|----------------------------------------------------------------------------------------------------|
|                                                                                                    | System         LAN1         LAN2         DNS         Voicemail         Telephony         Directory Services         System Events         SMTP         SMDR         Twinning         VCM         CCR           LAN Settings         VoIP         Network Topology         SIP Registrar         SIP         SIP |
| Coperator (3)     Coperator (3)     Coperator (3)     System (1)     Coperator (3)     Coperator (3)     Coperator | LAN Settings       VoIP       Network Topology       SIP Registrar         IP Address       205       65         IP Mask       255       255       128         Primary Trans. IP Address       0       0       0         Firewall Profile <none>          RIP Mode       None          DHCP IP Addresses       200          DHCP Mode       Dialin       Disabled         Advanced</none>                                                                                                    |
| ← ✔ RAS Location Request (0)                                                                                                    |                                                                                                    |

#### 5.3. Enable SIP Trunk

From the configuration tree in the left pane, select **System** to display the System screen in the right pane. Click the **LAN2** tab. Under the **LAN2** tab, select the **VoIP** sub-tab, and check the **SIP Trunks Enable** box. Click the **OK** button.

Note: During the initial configuration of Avaya IP Office, the LAN1 was configured as a private network (LAN) and the LAN2 was configured as a public network (WAN). Avaya IP Office can support SIP extensions on the LAN1 and/or LAN2 interfaces, and the compliance test used the LAN2 interface for a SIP trunk termination.

| IP Offices                                                                                                    | 2 00E00705AC6F*                                                                                                    |
|----------------------------------------------------------------------------------------------------|----------------------------------------------------------------------------------------------------|
| BOOTP (1)<br>Gerator (3)<br>ODE00705AC6F<br>System (1)<br>ODE00705AC6F<br>Control Unit (2)<br>Extension (20)<br>Extension (20)<br>User (22)<br>NoUser<br>RemoteManager<br>77001 Extn201<br>77002 Extn202<br>77003 Extn203<br>204 Extn204<br>205 Extn205<br>206 Extn206<br>77007 Extn207<br>77008 Extn208<br>77001 Extn211<br>77012 Extn212<br>77013 Extn213                                                                                                    | OOE00705AC6F*         System LAN1       LAN2       DNS       Voicemail       Telephony       Directory Services       System Events       SMTP       SMDR       Tv<       >         LAN Settings       VoIP       Network Topology       SIP Registrar         Image: H323 Gatekeeper Enable       Image       SIP Trunks Enable       Image       Image |
| <ul> <li>T7013 Extn213</li> <li>T7014 Extn214</li> <li>T7015 Extn215</li> <li>T7018 Extn218</li> <li>T7019 Extn219</li> <li>T7021 Extn219</li> <li>T7022 Extn222</li> <li>T7023 Extn223</li> <li>T7023 Extn223</li> <li>T7024 Extn224</li> <li>T7025 Extn225</li> <li>HuntGroup (1)</li> <li>Short Code (59)</li> <li>Short Code (59)</li> <li>Short Code (59)</li> <li>Short Code (59)</li> <li>Short Code (59)</li> <li>T02</li> <li>T02</li> <li>T02</li> <li>T02</li> <li>T03</li> <li>T702</li> <li>T04</li> <li>T05</li> <li>T05</li> <li>T06</li> </ul> | DHCP Settings   Primary Site Specific Option Number (SSON)   176   Secondary Site Specific Option Number (SSON)   242   VLAN   Not Present   1100 Voice VLAN Site Specific Option Number (SSON)   232   1100 Voice VLAN IDs   RTP Keepalives   Scope   Disabled   Periodic   Initial keepalives   Disabled                                                                                                    |

#### 5.4. Create SIP Lines for Qwest

Select Line in the left pane. Right-click and select New  $\rightarrow$  SIP Line, and create a new Line Number. During the compliance test, two SIP lines (21 and 22) were configured. Click the OK button.

| IP Offices                               | ××                    | SIP Line - Line                       | 22                                                    | 🚔 -   🗙     | ✔   <   > |
|------------------------------------------|-----------------------|---------------------------------------|-------------------------------------------------------|-------------|-----------|
| BOOTP (1)                                | SIP Line Transport SI | P URI VoIP T38 Fax SIP Credentials    |                                                       |             |           |
| <ul> <li></li></ul>                      | Line Number           | 22                                    |                                                       |             |           |
| ।                                        | ITSP Domain Name      |                                       | In Service                                            | <b>V</b>    |           |
| -171                                     |                       |                                       | Use Tel URI                                           |             |           |
| -173                                     | Prefix                |                                       | Check 005                                             |             |           |
|                                          | National Prefix       | 0                                     | Call Routing Method                                   | Request URI | *         |
| 21                                       | Country Code          |                                       | Originator number for<br>forwarded and twinning calls |             |           |
| 🗉 🖘 Control Unit (2)                     | International Prefix  | 00                                    |                                                       |             |           |
| <ul> <li></li></ul>                      | Send Caller ID        | None                                  |                                                       |             |           |
| HuntGroup (1)                            | REFER Support         | · · · · · · · · · · · · · · · · · · · |                                                       |             |           |
| Service (0)                              | Incoming              | Auto                                  | *                                                     |             |           |
| 💼 🚕 RAS (1)<br>😑 🏠 Incoming Call Route ( | Outgoing              | Auto                                  | *                                                     |             |           |
|                                          | <                     |                                       |                                                       |             | ~         |
|                                          | <u> </u>              |                                       |                                                       |             |           |
|                                          |                       |                                       | <u>O</u> k                                            | Cancel      | Help      |

Select the **Transport** sub-tab, and provide the following information:

- ITSP Proxy Address Enter the IP address of the Qwest SIP termination point.
- Layer 4 Protocol Select UDP.
- Use Network Topology Info Select LAN2 (WAN interface).
- Click the **OK** button.

| IP Offices                                                                                                    | SIP Line - Line 22                                           | 📸 •   🗙   •   <   >         |
|----------------------------------------------------------------------------------------------------|--------------------------------------------------------------|-----------------------------|
| BOOTP (1)     Operative (2)                                                                                                    | SIP Line Transport SIP URI VoIP T38 Fax SIP Credentials      |                             |
| Operator (3)     OE00705AC6F                                                                                                    | ITSP Proxy Address 67.                                       |                             |
| System (1)                                                                                                    |                                                              |                             |
| ⊡~नि? Line (7)<br>नि? 1                                                                                                    | Layer 4 Protocol UDP Send Port 5060                          | •                           |
| -172                                                                                                    | Use Network Topology Info LAN 2 Listen Port 5060             | *<br>*                      |
|                                                                                                    | Explicit DNS Server(s) 205 · 171 · 3 · 65 205 · 171 · 2 · 65 |                             |
| 21                                                                                                    | Calls Route via Registrar 🔽                                  |                             |
| 🗉 🖘 Control Unit (2)                                                                                                    |                                                              |                             |
| ⊕ Extension (20)<br>⊕ User (22)                                                                                                    | Separate Registrar                                           |                             |
| ⊕ ∰ HuntGroup (1) ⊕ 9× Short Code (59)                                                                                                    |                                                              |                             |
| Service (0) RAS (1)                                                                                                    |                                                              | <b>&gt;</b>                 |
| The function of the function of the funct |                                                              | <u>⊆</u> ancel <u>H</u> elp |

CRK; Reviewed: SPOC 3/28/2011

Solution & Interoperability Test Lab Application Notes ©2011 Avaya Inc. All Rights Reserved. 9 of 20 Qwest–IPO615

### 5.5. Configure SIP URI Parameters for the SIP Line

Select the **SIP URI** tab to configure SIP URI parameters for the SIP Line. Click on the **Add** button.

| IP Offices                              | SIP Line - Line 22*                                              | 📸 •   🗙   🗸   <   > |
|-----------------------------------------|------------------------------------------------------------------|---------------------|
| BOOTP (1)     Operator (3)              | SIP Line Transport SIP URI VoIP T38 Fax SIP Credentials          |                     |
| ODE00705AC6F     System (1)             | Channel Groups Via Local URI Contact Display Name PAI Credential | Max Calls Add       |
| 🖃 17 Line (7)                           |                                                                  | Remove              |
| -fr1<br>-fr2                            |                                                                  | Edit                |
| 173<br>174                              |                                                                  |                     |
| 17                                      |                                                                  |                     |
|                                         |                                                                  |                     |
|                                         |                                                                  |                     |
| 🗉 🎆 HuntGroup (1)                       |                                                                  |                     |
| Short Code (59)                         |                                                                  |                     |
| 🗈 🔍 RAS (1)<br>🖃 🏠 Incoming Call Route  |                                                                  |                     |
| 1 0 0 0 0 0 0 0 0 0 0 0 0 0 0 0 0 0 0 0 | OK                                                               |                     |
| 20 200                                  |                                                                  |                     |

Select VoIP to configure the fax configuration. On the Fax Transport Support field, select T38 using the drop down list.

The default values for the other fields may be used

| IP Offices                                                                                                    | SIP Line - Line 21                                                                                                    | <b>→</b> -   <b>×</b>   <b>√</b>   <   >                                                                                                   |
|----------------------------------------------------------------------------------------------------|----------------------------------------------------------------------------------------------------|----------------------------------------------------------------------------------------------------|
| BOOTP (1)     Operator (3)     Operator (3)     O0E00705AC6F     System (1)     -↑↑ Line (8)     -↑↑ 1     -↑↑ 2     -↑↑ 3     -↑↑ 4     22     25     26     26 | SIP Line       Transport       SIP URI       VoIP       T38 Fax       SIP Credentials         Compression Mode       Advanced       Automatic Select          Fax Transport Support       T38           Call Initiation Timeout (s)       4           DTMF Support       RFC2833 | <ul> <li>VoIP Silence Suppression</li> <li>✓ Re-invite Supported</li> <li>Use Offerer's Preferred Codec</li> <li>Codec Lockdown</li> </ul> |

Select Use Internal Data for the Local URI, Contact, and Display Name fields. Enter a unique number for the Incoming Group and Outgoing Group fields. The Incoming Group field will be used for mapping inbound calls from the SIP trunk to local stations. The Outgoing Group will be used for routing calls externally via the Short Code configured in Section 5.9. Use default values for all other fields. Click the OK button.

| IP Offices                                                                                                    | 12                                                                                                    | SIP Line - Line 22* |            | 📸 •   🗙   •   <   > |
|----------------------------------------------------------------------------------------------------|----------------------------------------------------------------------------------------------------|---------------------|------------|---------------------|
| BOOTP (1)     Operator (3)     ODE00705AC6F     System (1)     ODE00705AC6F     f7 Line (7)     f7 1     f7 2     f7 3     f7 4     17     21     22     Control Unit (2) | SIP Line Transport SIP L<br>Edit Channel<br>Via<br>Local URI<br>Contact<br>Display Name<br>PAI<br>Registration<br>Incoming Group |                     |            | Сапсе!              |
| Extension (20)     User (22)     HuntGroup (1)     Short Code (59)                                                                                                    | Outgoing Group<br>Max Calls per Channel                                                                                          | 22                  |            |                     |
|                                                                                                    |                                                                                                    |                     | <u>O</u> K | Cancel Help         |

### 5.6. Configure VoIP Parameters for the SIP Line

Select the **VoIP** tab to Configure VoIP parameters for the SIP Line. Click the **Add** button (not shown). For **Compression Mode**, select **Automatic Select** or the desired codec from the dropdown list. Check the **Fax Transport Support** and **Re-invite Supported** check boxes.

××× **IP Offices** SIP Line - Line 22 📸 • 🗙 🗸 < 🗄 📲 🖁 BOOTP (1) ~ SIP Line Transport SIP URI VoIP T38 Fax SIP Credentials 🗄 🛷 Operator (3) 🖃 🤜 00E00705AC6F VoIP Silence Suppression Advanced Automatic Select ~ Compression Mode 🗄 🤜 System (1) 💌 Fax Transport Support 🛓 🕂 Line (7) \$ Call Initiation Timeout (s) 4 有1 🔽 Re-invite Supported DTMF Support RFC2833 Y 行2 Use Offerer's Preferred Co 行3 行4 🍆 17 🍬 21 🍬 22 🕀 🤝 Control Unit (2) 🗄 🛷 Extension (20) 🗄 指 User (22) 🗄 🎆 HuntGroup (1) 🗄 🥬 Short Code (59) Service (0) 🕀 🗸 RAS (1) < > 🚊 🍈 Incoming Call Route 🕑 О 🙆 O 200 <u>o</u>k <u>C</u>ancel Help

Click the **OK** button.

### 5.7. Configure T38 Fax Parameters for the SIP Line

Select the **T38 Fax** tab to configure T38 Fax parameters for the SIP Line, and check the **Use Default Values** check box. Click the **OK** button.

| IP Offices                             | SIP Line - Line 22*                                     | 📸 •   🗙   🗸   <   >        |
|----------------------------------------|---------------------------------------------------------|----------------------------|
| BOOTP (1)                              | SIP Line Transport SIP URI VoIP T38 Fax SIP Credentials |                            |
| <ul> <li></li></ul>                    | T38 Fax Version 3                                       | <u>^</u>                   |
|                                        | Transport UDPTL Scan Line Fix-up                        |                            |
| -171                                   | Redundancy Disable T30 ECM                              |                            |
| -172                                   | Low Speed 0 Disable EFlags For First DIS                |                            |
|                                        | High Speed Disable T30 MR Compression                   | ۱                          |
| - 21                                   | TCF Method Trans TCF Strans                             |                            |
| E Control Unit (2)                     | Max Bit Rate (bps) 14400 Country Code 0                 | *                          |
|                                        | EFlag Start Timer (msecs) 2600                          | ۵                          |
| 🗉 🎆 HuntGroup (1)                      | EFlag Stop Timer (msecs)                                |                            |
|                                        | Tx Network Timeout (secs)                               |                            |
| 🗈 🔩 RAS (1)<br>🖃 🏠 Incoming Call Route | Use Default Values                                      | ▼.                         |
| <b>6</b> 0<br><b>6</b> 0 200           |                                                         | <u>Cancel</u> <u>H</u> elp |

A FAX machine was connected to an analog extension. The following screen shows the analog extension that was configured as a FAX line.

| IP Offices                 | 🗄 Analogu                | e Extension: 7 77007                   | 📸 •   🗙   •   <   > |
|----------------------------|--------------------------|----------------------------------------|---------------------|
| 🖨 - (२२ Line (७)           | Extn Analogue            |                                        |                     |
| -fr1<br>-fr2               | Equipment Classification | Flash Hook Pulse Width                 |                     |
| -173                       | 🔘 Quiet Headset          | Use System Defaults                    |                     |
| 一行了 4<br>一 <b>~</b> 17     | O Paging Speaker         | Minimum Width 20                       | ms                  |
|                            | Standard Telephone       |                                        |                     |
| 22<br>⊡≪→ Control Unit (2) | O Door Phone 1           | Maximum Width 500                      | 🗢 ms                |
|                            | O Door Phone 2           |                                        |                     |
| 2 COMBO6210/ATM4           | O IVR Port               | Message Waiting Lamp Indication Type - |                     |
| 4 204                      | O FAX Machine            | None                                   | *                   |
|                            | O MOH Source             |                                        |                     |
| <i>a</i> 1 77001           |                          | Hook Persistency                       | 100 🔷 ms            |
|                            |                          |                                        |                     |
| ····. 🥢 7 77007            |                          |                                        |                     |
|                            |                          |                                        |                     |
| 8001 77012                 |                          |                                        |                     |
| 8002 77013 8003 77014      |                          |                                        |                     |
| 8004 77015                 |                          |                                        |                     |
| 8005 77018 8006 77019      |                          |                                        |                     |
| 8007 77021                 |                          |                                        |                     |
|                            |                          |                                        |                     |
| 8010 77024                 |                          |                                        | 1                   |
| 8011 77025 💉               |                          | <u>o</u> k                             | Cancel <u>H</u> elp |

Set the Equipment Classification field as Standard Telephone. Click the OK button.

#### 5.8. Configure SIP OPTIONS Timer for "keep alive" Function with Qwest

Select **System** in the left pane. Under the **LAN2** tab, select the **Network Topology** sub-tab. Set the **Binding Refresh Time** to the desired interval which determines the frequency with which OPTIONS messages will be sent to Qwest. For this compliance testing, it is set to 300. The default value of 0 means disabling OPTIONS messages. For **Public IP Address**, enter the Avaya IP Office system public IP address (WAN). Confirm that **Public Port** is set to 5060 and accept the default values for all other fields. Click the **OK** button (not shown).

| IP Offices                                                                                                    | 00E00705AC6F                                                                                                    | iii →   ×   ✓   <   : |
|----------------------------------------------------------------------------------------------------|----------------------------------------------------------------------------------------------------|-----------------------|
|                                                                                                    | System       LAN1       LAN2       DNS       Voicemail       Telephony       Directory Services       System Events       SMTP       SMDR         LAN Settings       VoIP       Network Topology       SIP Registrar         Network Topology       Discovery       STUN Port       3478 | Twinning VCM CCR      |
| Control of an (2)     Control of an (2)     Control of an (2)     Control of an (2)     Control of an (2)     Control of an (2)     Control of an (2)     Control of an (2)     Control of an (2)     Control of an (2)     Control of an (2)     Control of an (2)     Control of an (2) | Firewall/NAT Type     Open Internet       Binding Refresh Time     300       (seconds)     205       Public IP Address     205       Public Port     5060       Run STUN     Cancel                                                                                                    |                       |
| Wall b(0)     Directory (0)     Time Profile (0)     Firewall Profile (1)     If IP Route (3)     Account Code (0)     License (76)     With Tunnel (0)     Source Rights (8)                                                                                                    | Run STUN on startup                                                                                                    |                       |

### 5.9. Configure a Short Code to Route Calls to Qwest

Select **Short Code** in the left panel. Right click and select **Add**. Enter **[x]N**;, where **[x]** is a valid number, in the **Code** text box. The number **9** is used for **[x]** in the example below. This code requires the user to dial the digit **9** followed by the destination's telephone number symbolized by **N** in order to route the call out the SIP Trunk.

**Note:** N can be any number other than a local IP Office extension. For example, a 10-digit number, a toll-free number, directory assistance, information service, etc.

Select **Dial** for the **Feature**. Enter the **Outgoing Group** number created in **Section 5.5** for the **Line Group Id** field. Enter the dialed number **N** followed by "*@*<**IP address of Qwest** >" for the **Telephone Number** field. The **Telephone Number** field is used to construct the SIP URI in the **To** field of the outgoing SIP INVITE message. Use default values for all other fields. Click the **OK** button.

| IP Offices                             |                    | 9N;: Dial                  | 📸 •   🗙   •   <   > |
|----------------------------------------|--------------------|----------------------------|---------------------|
| 9x *37*N#                              | Short Code         |                            |                     |
| <b>9×</b> *38*N#<br><b>9×</b> *39      | Code               | 9N;                        |                     |
| <b>9×</b> *40<br><b>9×</b> *41         | Feature            | Dial                       |                     |
| <b>9x</b> *42<br><b>9x</b> *43         | Telephone Number   | N"@678"                    |                     |
| <b>9×</b> *44                          | Line Group Id      | 22                         |                     |
| <b>9×</b> *45*N#<br><b>9×</b> *46      | Locale             | United States (US English) |                     |
| <b>9</b> × *47<br><b>9</b> × *48       | Force Account Code |                            |                     |
| <b>9×</b> *49                          |                    |                            |                     |
| <b>9×</b> *50<br><b>9×</b> *51         |                    |                            |                     |
| 9× *52                                 |                    |                            |                     |
| 9× *57*N#<br>9× *70*N#                 |                    |                            |                     |
| 9× *71*N#                              |                    |                            |                     |
| <b>9x</b> *9000*<br><b>9x</b> *91N;    |                    |                            |                     |
| 9× *92N;                               |                    |                            |                     |
| •••••••••••••••••••••••••••••••••••••• |                    |                            |                     |
| <b>9×</b> ON                           |                    |                            |                     |
| 9X 2200x                               |                    | OK                         | ⊆ancel <u>H</u> elp |

#### 5.10. Create an Incoming Call Route for the Inbound SIP Calls

Select **Incoming Call Route** in the left pane. Right-click and select **New**. Enter the following:

- Any Voice for the Bearer Capability field.
- The **Incoming Group** number created for the URI in **Section 5.5** in the **Line Group Id** field.
- The 10-digit DID number provided by Qwest that is mapped back to a local IP Office extension in the **Incoming Number** field.
- Use default values for all other fields.

| IP Offices                                                                                                    | ×××                      | 22 7203624173 |    | 📸 •   🗙   •   <   >         |
|----------------------------------------------------------------------------------------------------|--------------------------|---------------|----|-----------------------------|
| ••• <b>9</b> × *52                                                                                                    | Standard Voice Recording | Destinations  |    |                             |
| 9x *57*N#                                                                                                    | Bearer Capability        | Any Voice     | *  | <u>^</u>                    |
| 9× *70*N#                                                                                                    | Line Group Id            | 22            | *  |                             |
| <b>9x</b> *9000*                                                                                                    | Incoming Number          | 7203624173    |    |                             |
| ••• <b>9</b> × *91N;<br>••• <b>9</b> × *92N;                                                                                                    | Incoming Sub Address     |               |    |                             |
| SDSSN                                                                                                    | Incoming CLI             |               |    |                             |
| 9× *5KN                                                                                                    | Locale                   |               | *  |                             |
| 9× 2200×                                                                                                    | Priority                 | 1 - Low       | *  |                             |
| 9N;<br>Service (0)                                                                                                    | Tag                      |               |    |                             |
| Image: The second second s | Hold Music Source        | System Source | *  |                             |
| - 🎲 O                                                                                                    |                          |               |    |                             |
| 0 200                                                                                                    |                          |               |    | <b>~</b>                    |
| 22 7203624176<br>22 7203624177<br>22 7203624177<br>21 8662982164                                                                                                    |                          |               | Ōĸ | <u>C</u> ancel <u>H</u> elp |

- Next, navigate to the **Destinations** tab and select the desired local extension number from the drop down list.
- Click the **OK** button.

| IP Offices                               | × × ×  | 22 7                            | 203624173     |   | 📸 •   🗙   🗸   >    |
|------------------------------------------|--------|---------------------------------|---------------|---|--------------------|
| BOOTP (1)                                | Standa | rd Voice Recording Destinations |               |   |                    |
| ⊕ Ø Operator (3)     □ ■ 00E00705AC6F    |        | TimeProfile                     | Destination   |   | Fallback Extension |
| 🚍 🤜 System (1)                           | ►      | Default Value                   | 77021 Extn221 | * | ×                  |
| 00E00705AC6F                             |        |                                 |               |   |                    |
| ⊞(†२ Line (7)<br>⊞<=> Control Unit (2)   |        |                                 |               |   |                    |
| 🖅 🧄 Extension (20)                       |        |                                 |               |   |                    |
| 🕀 🤷 User (22)                            |        |                                 |               |   |                    |
| 🕀 🎇 HuntGroup (1)<br>🕣 🥵 Short Code (59) |        |                                 |               |   |                    |
| Service (0)                              |        |                                 |               |   |                    |
| 🕀 👗 RAS (1)                              |        |                                 |               |   |                    |
| 🖨 🍅 Incoming Call Route (6)              |        |                                 |               |   |                    |
|                                          |        |                                 |               |   |                    |
| 22 7203624173                            |        |                                 |               |   |                    |
| 22 7203624176                            |        |                                 |               |   |                    |
|                                          |        |                                 |               |   | OK Cancel Help     |
| 1 8662982164                             |        |                                 |               |   |                    |

CRK; Reviewed: SPOC 3/28/2011

Solution & Interoperability Test Lab Application Notes ©2011 Avaya Inc. All Rights Reserved. 17 of 20 Qwest–IPO615

### 5.11. Configure Users' SIP Names

Select User in the left panel. Select the desired user by double-clicking on an entry in the left panel. Select the **SIP** tab.

Modify the **SIP Name** and **Contact** fields to the DID number provided by Qwest that is used for this particular extension. These settings instruct the system to use this DID number to construct the:

- user part of the SIP URI in the From header of an outgoing SIP INVITE message
- user part of the SIP URI in the Contact header of an outgoing SIP INVITE message

Modify the **SIP Display Name (Alias)** that will be used for the SIP Display info. The other fields can be left as defaults. Click the **OK** button.

| IP Offices                                                                        | ×××                      | Extn221: 77021                                    | 🚔 •   🗙   •   <   >       |
|-----------------------------------------------------------------------------------|--------------------------|---------------------------------------------------|---------------------------|
| <ul> <li>■ <sup>8</sup> BOOTP (1)</li> <li>■ <sup>6</sup> Operator (3)</li> </ul> | Menu Programming Mobi    | ility Phone Manager Options Hunt Group Membership | Announcements SIP Persona |
|                                                                                   | SIP Name                 | 7203624173                                        |                           |
| System (1) 00E00705AC6F                                                           | SIP Display Name (Alias) | 7203624173                                        |                           |
| ⊞ -{ि Line (7)<br>⊞ -≪ Control Unit (2)                                           | Contact                  | 7203624173                                        |                           |
| Extension (20)                                                                    |                          |                                                   |                           |
| User (22)                                                                         |                          | Anonymous                                         |                           |
| RemoteManager                                                                     |                          |                                                   |                           |
| 77001 Extn201                                                                     |                          |                                                   |                           |
| 77003 Extn203                                                                     |                          |                                                   |                           |
| 204 Extn204<br>205 Extn205                                                        |                          |                                                   |                           |
| 206 Extn206                                                                       |                          |                                                   |                           |
|                                                                                   |                          |                                                   |                           |
|                                                                                   |                          |                                                   |                           |
|                                                                                   |                          |                                                   |                           |
|                                                                                   |                          |                                                   |                           |
| - 77018 Extn218                                                                   |                          |                                                   |                           |
| 77019 Extn219                                                                     |                          |                                                   | OK Cancel Links           |
| 77022 Extn222                                                                     |                          |                                                   | OK Cancel Help            |

After making the changes, click on the floppy disk icon (not shown) to push the changes to the IP Office system and have them take effect

**Note:** Changes will not take effect until this step is completed. This may cause a reboot of Avaya IP Office causing service disruption.

## 6. Configure Qwest

To use the Qwest iQ SIP Trunk Service, a customer must request service from Qwest using their sales processes. The process can be started by contacting Qwest via the corporate web site at <u>http://www.qwest.com</u> and requesting information via the online sales links or telephone numbers.

# 7. Verification Steps

This section provides verification steps that may be performed to verify that the Avaya H.323, digital and analog endpoints can place outbound calls and receive inbound calls through Qwest iQ SIP Trunk Service solution.

- Verify that endpoints at the enterprise site can place calls to the PSTN and that the call remains active for more than 35 seconds. This time period is included to verify that proper routing of the SIP messaging has satisfied SIP protocol timers.
- Verify that endpoints at the enterprise site can receive calls from the PSTN and that the call can remain active for more than 35 seconds.
- Verify that the user on the PSTN can terminate an active call by hanging up.
- Verify that an endpoint at the enterprise site can terminate an active call by hanging up.

## 8. Conclusion

These Application Notes describe the configuration steps required to connect customers using an Avaya IP Office telephony solution to a Qwest iQ SIP Trunk Service solution. The Qwest iQ SIP Trunk Service is a SIP-based Voice over IP solution.

## 9. Additional References

This section references the documentation relevant to these Application Notes. Additional Avaya product documentation is available at <u>http://support.avaya.com</u>.

[1] IP Office 6.0 Installation, Issue 21j, April 2010, Document Number 15-601042

[2] IP Office Release 6 Manager 8.0, Issue 24k, April 2010, Document Number 15-601011

[3] RFC 3261 SIP: Session Initiation Protocol http://www.ietf.org/

[4] RFC 2833 *RTP Payload for DTMF Digits, Telephony Tones and Telephony Signals* <u>http://www.ietf.org/</u>

#### ©2011 Avaya Inc. All Rights Reserved.

Avaya and the Avaya Logo are trademarks of Avaya Inc. All trademarks identified by ® and <sup>TM</sup> are registered trademarks or trademarks, respectively, of Avaya Inc. All other trademarks are the property of their respective owners. The information provided in these Application Notes is subject to change without notice. The configurations, technical data, and recommendations provided in these Application Notes are believed to be accurate and dependable, but are presented without express or implied warranty. Users are responsible for their application of any products specified in these Application Notes.

Please e-mail any questions or comments pertaining to these Application Notes along with the full title name and filename, located in the lower right corner, directly to the Avaya DevConnect Program at <u>devconnect@avaya.com</u>.